# **Objaśnienia**

- 1) Dane zaznaczone kolorem żółtym wnioskodawca wypełnia samodzielnie na etapie składania wniosku.
- 2) Dane zaznaczone kolorem niebieskim są wypełniane automatycznie po wyborze odpowiedniego rodzaju wniosku w systemie i wypełnieniu w nim określonych pól.
- 3) Dane zaznaczone kolorem zielonym zaciągają się z bazy OPI (jeśli dane się nie zaciągają należy uzupełnić je najpierw w bazie OPI a następnie wypełnić wniosek).
- 4) Dane zaznaczone kolorem szarym stanowią podpowiedź dla wnioskodawcy.

# **Instrukcja wysyłki wniosku do Ministerstwa:**

**po wybraniu opcji "Podpis cyfrowy"** należy pobrać z systemu ZSUN/OSF plik zawierający część A wniosku z podpisem elektronicznym ZSUN/OSF. Następnie należy pobrany plik podpisać podpisem elektronicznym w formacie PADES – musi być podpisany dokładnie ten, wygenerowany z systemu, najświeższy plik. Plik może być podpisany jednym lub kilkoma podpisami elektronicznymi. Następnie w sekcji "Elektroniczna wysyłka" należy załączyć plik ze wszystkimi podpisami. Podczas załączania pliku System zweryfikuje poprawność techniczną podpisu i prezentuje dane osób, które podpisały wniosek. Osoba, która składa kwalifikowany podpis elektroniczny ponosi odpowiedzialność zgodnie z przepisami ustawy z dnia 5 września 2016 r. o usługach zaufania oraz identyfikacji elektronicznej (Dz.U. 2016 poz. 1579 tj. Dz.U. 2019 poz. 162). W przypadku gdy załączony zostanie plik, którego podpis jest nieprawidłowy lub podpisany plik nie jest tym, który był jako ostatni wygenerowany z systemu (weryfikacja niejednoznaczna), wówczas nie będzie możliwe wysłanie wniosku do Ministerstwa. Wniosek uznaje się za wysłany, gdy jego status w systemie ZSUN/OSF ma status "wysłany". Sprawdzenie czy operacja wysłania wniosku została poprawnie zakończona, jest obowiązkiem wnioskodawcy.

Po wybraniu opcji "ePUAP" należy pobrać część A wniosku z systemu OSF w formacie PDF, a następnie dołączyć ją do formularza pisma ogólnego na platformie ePUAP, po czym opatrzyć podpisem zaufanym (służbowym kierownika podmiotu lub osoby upoważnionej pisemnie). Opatrzony podpisem zaufanym formularz pisma ogólnego zawierający część A wniosku należy wysłać na elektroniczną skrzynkę podawczą MNiSW. **Oprócz wysłania części A wniosku przez ePUAP należy również wysłać cały wniosek w systemie OSF.** Wniosek uznaje się za wysłany, gdy jego status w systemie OSF ma status "wysłany" i wnioskodawca otrzymał wygenerowane przez platformę ePUAP urzędowe poświadczenie przedłożenia UPP. Sprawdzenie czy operacja wysłania wniosku została poprawnie zakończona, jest obowiązkiem wnioskodawcy.

W tym trybie składania wniosku wniosek uważa się za złożony w terminie, jeżeli zostaną spełnione łącznie następujące warunki:

a) wniosek otrzymał w systemie status "wysłany",

b) część A wniosku została przez wnioskodawcę wysłana przez ePUAP w nieprzekraczalnym terminie wskazanym w akcie prawnym, i wnioskodawca otrzymał urzędowe poświadczenie przedłożenia (UPP).

# **Wniosek do konkursu w ramach Narodowego Programu Rozwoju Humanistyki od 2020 roku**

#### **Typ wniosku: Dziedzictwo narodowe**

**Podtyp wniosku [Lista wyboru]: Nowy, Kontynuowany, Poprawiony, Ciągły**

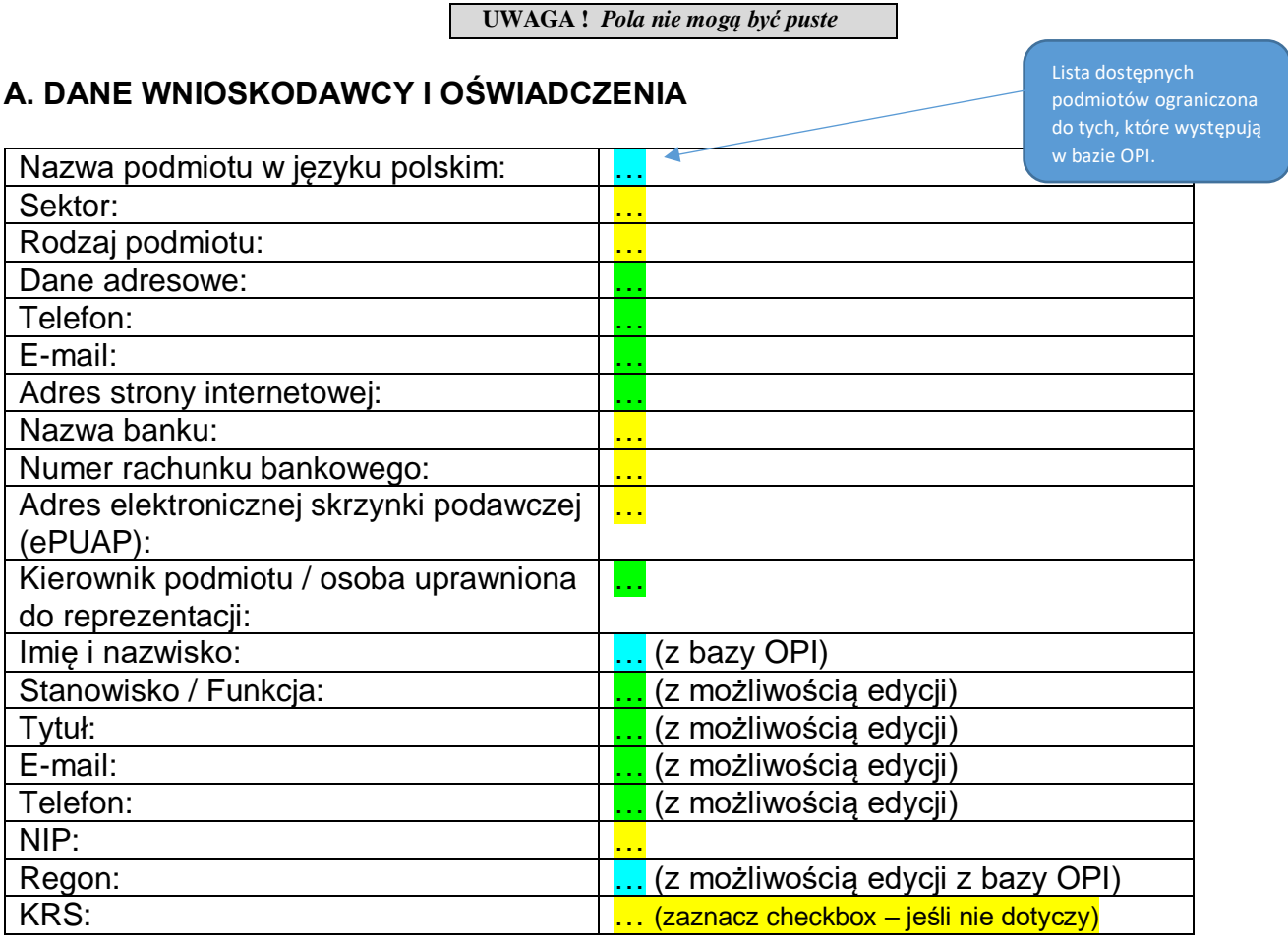

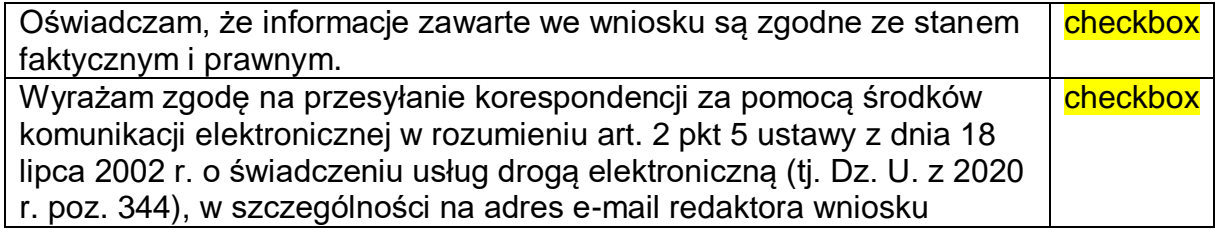

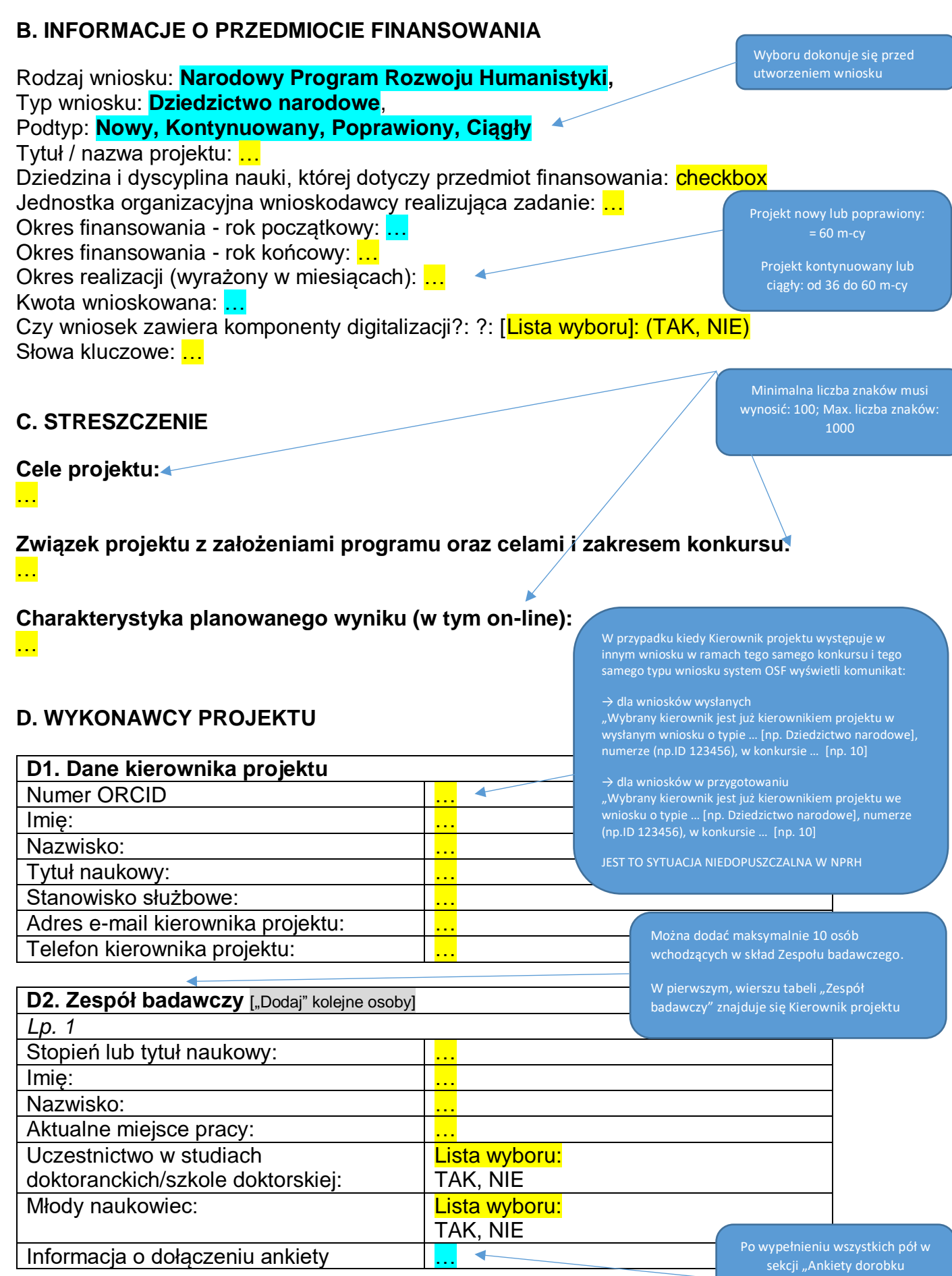

System wyświetli "Tak" przy osobie wskazanej jako Kierownik projektu, przy pozostałych automatycznie wstawi "NIE"

Należy zaznaczyć działania, do których osoba będzie przypisana. Operacja możliwa po wypełnieniu danych w "Harmonogramie" najpierw wypełnij "Kalkulację kosztów", "Kosztorys szczegółowy", "Kosztorys ogólny" i

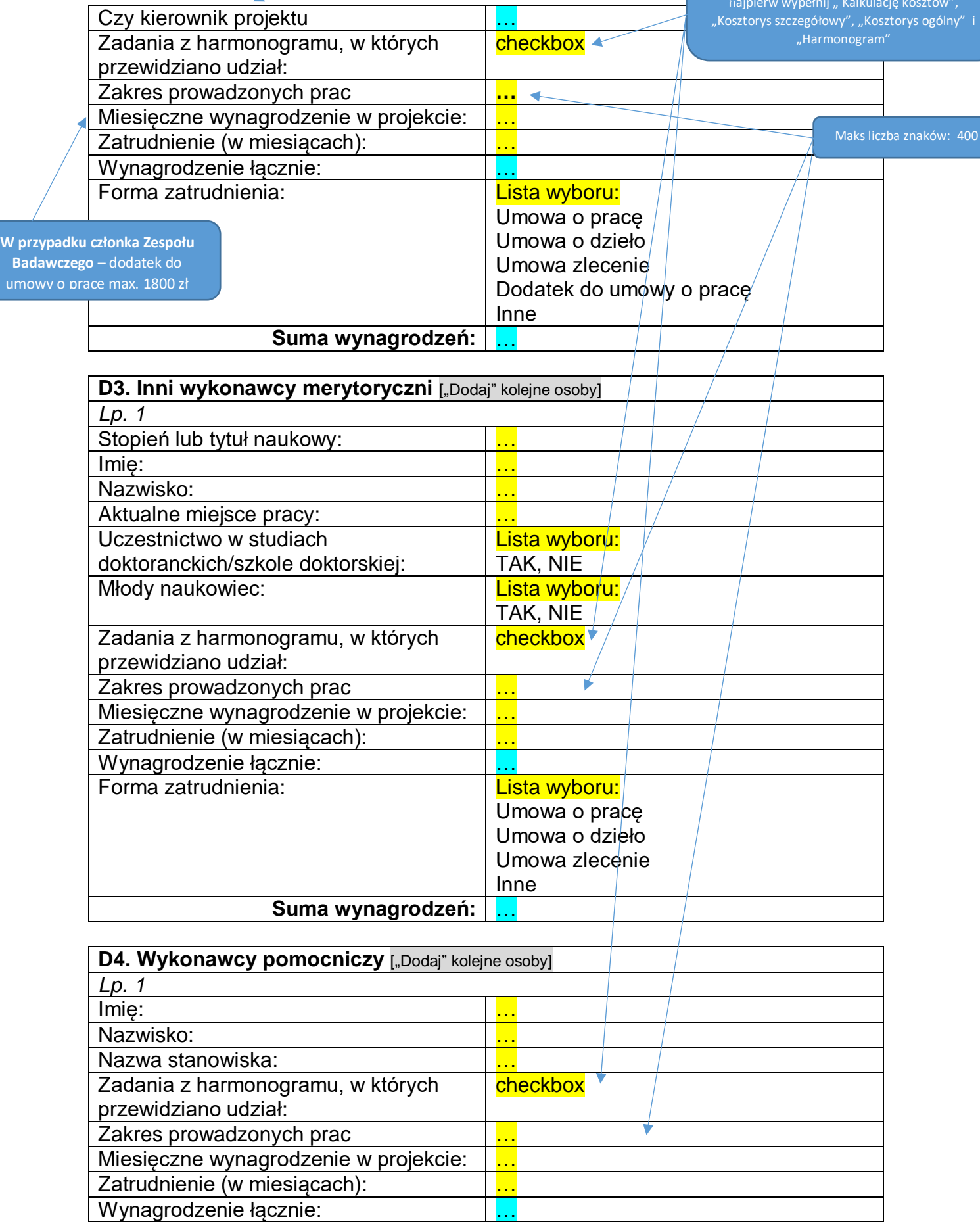

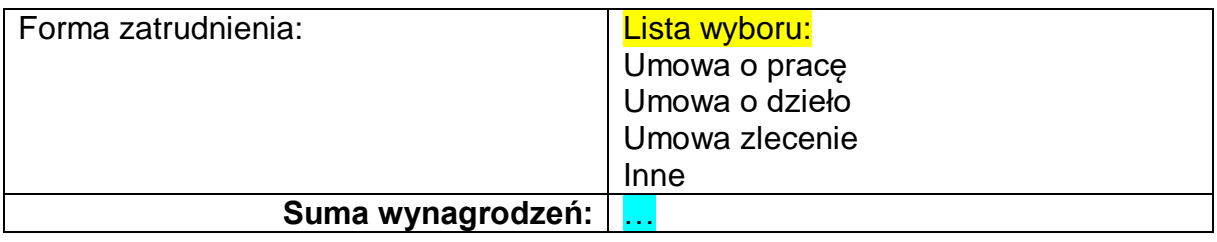

# **D5. Pozostałe informacje o wykonawcach** Liczba wykonawców projektu Zespół badawczy: … Inni wykonawcy merytoryczni: … Wykonawcy pomocniczy: … Formy zatrudnienia w projekcie Umowa o pracę: … Umowa o dzieło: Umowa zlecenie: … Dodatek do umowy o pracę: … Inne: …

Procedura rekrutacji wykonawców projektu: **…**  $\blacktriangledown$ 

Partnerzy: **…**

Wsparcie jednostki: **…**

# **E. KALKULACJA KOSZTÓW**

Maks liczba znaków: 1000

*Wniosek może być wysłany do Ministerstwa gdy kwoty w planowanej kalkulacji kosztów są zgodne z kwotami w kosztorysie*

#### **1. Planowana kalkulacja kosztów:**

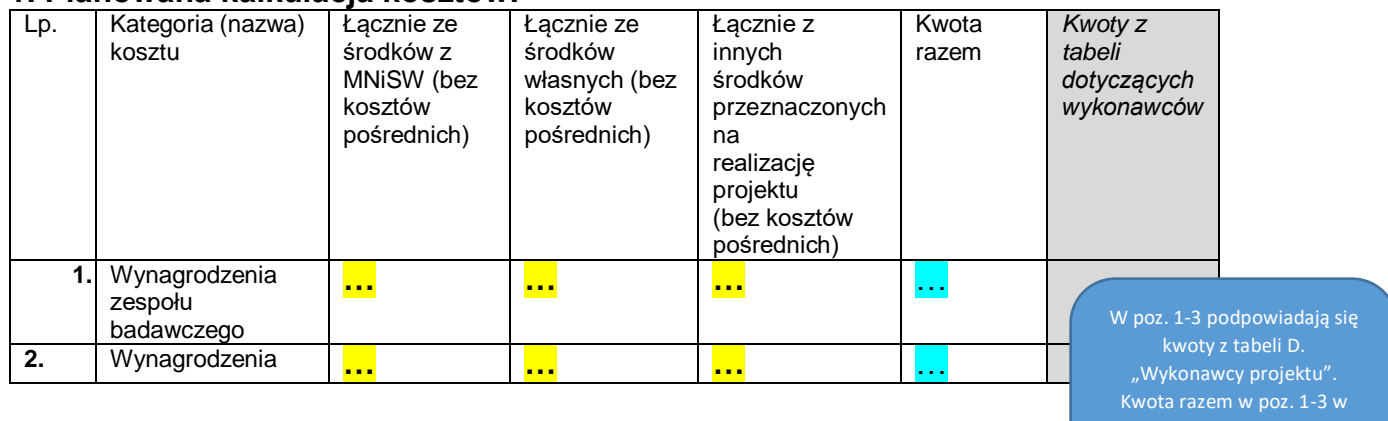

"Kalkulacji kosztów" musi być zgodna z sumą wynagrodzeń w tabeli D. "Wykonawcy projektu"

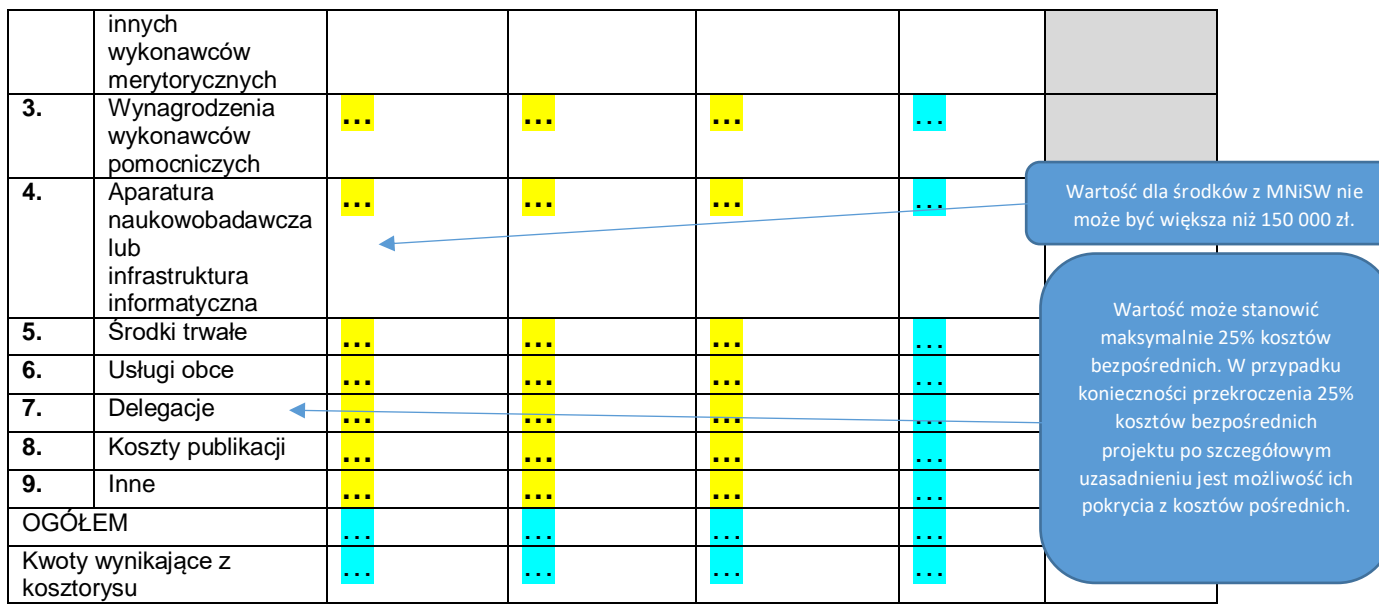

**2. Uzasadnienie kosztów:** …

Max. liczba znaków: 20 000 Pozycja pojawi się w przypadku wypełnienia pozycji "Koszty publikacji" (poz. Nr 8 - środki z MNiSW) w części E1. "Kalkulacja kosztów – Planowana kalkulacja kosztów"

#### **3. Koszty publikacji lub innej formy opublikowania wyników (rodzaj planowanej publikacji, koszt i podstawa kalkulacji):** … Minimalna liczba znaków musi wynosić: 5; Max.

liczba znaków: 1000

# **4. Dołącz plik kalkulacji wydawniczej:** *(pobierz wzór kalkulacji wydawniczej – plik Word, wypełnij i załącz do systemu)*

# **E2. KOSZTORYS**

Pozycja pojawi się w przypadku wypełnienia pozycji "Koszty publikacji" (poz. Nr 8 – środki z MNiSW) w części E1. "Kalkulacja kosztów – Planowana kalkulacja kosztów"

*Wniosek może być wysłany do Ministerstwa, gdy kwoty w kosztorysie są zgodne z kwotami w planowanej kalkulacji kosztów*

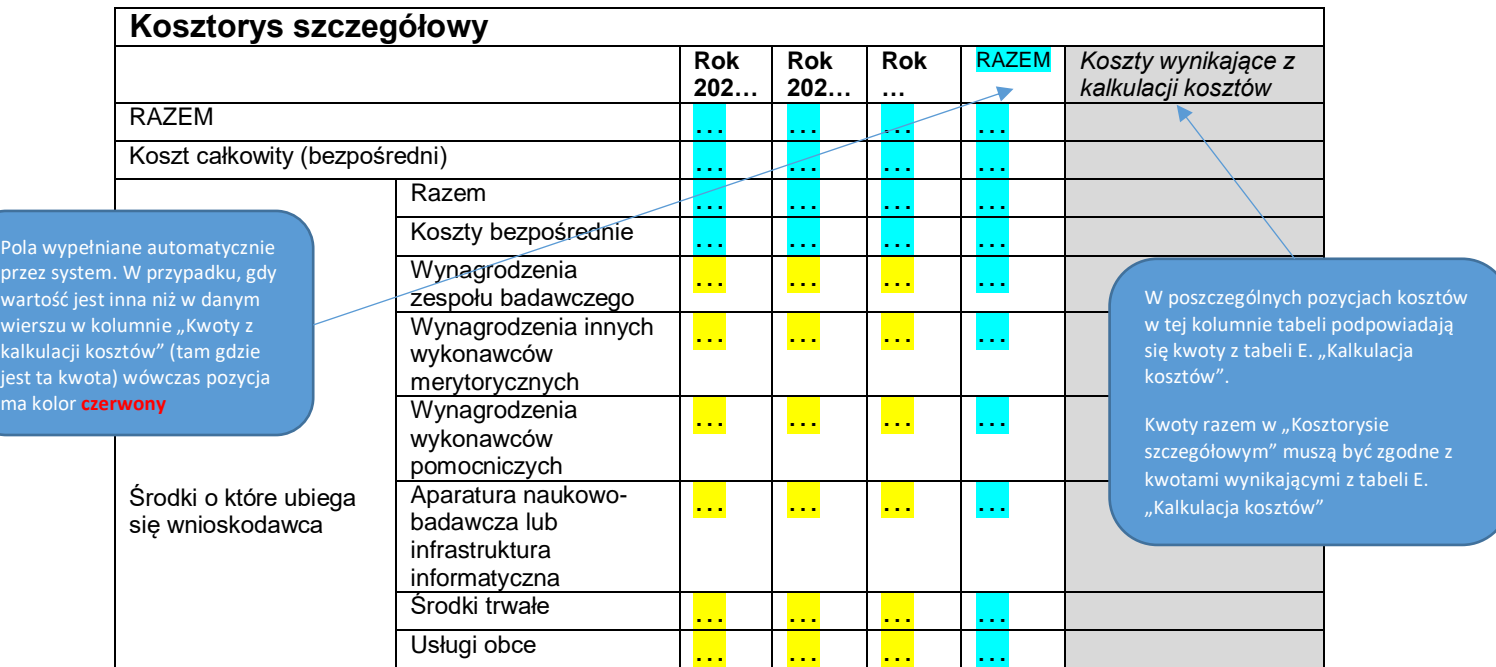

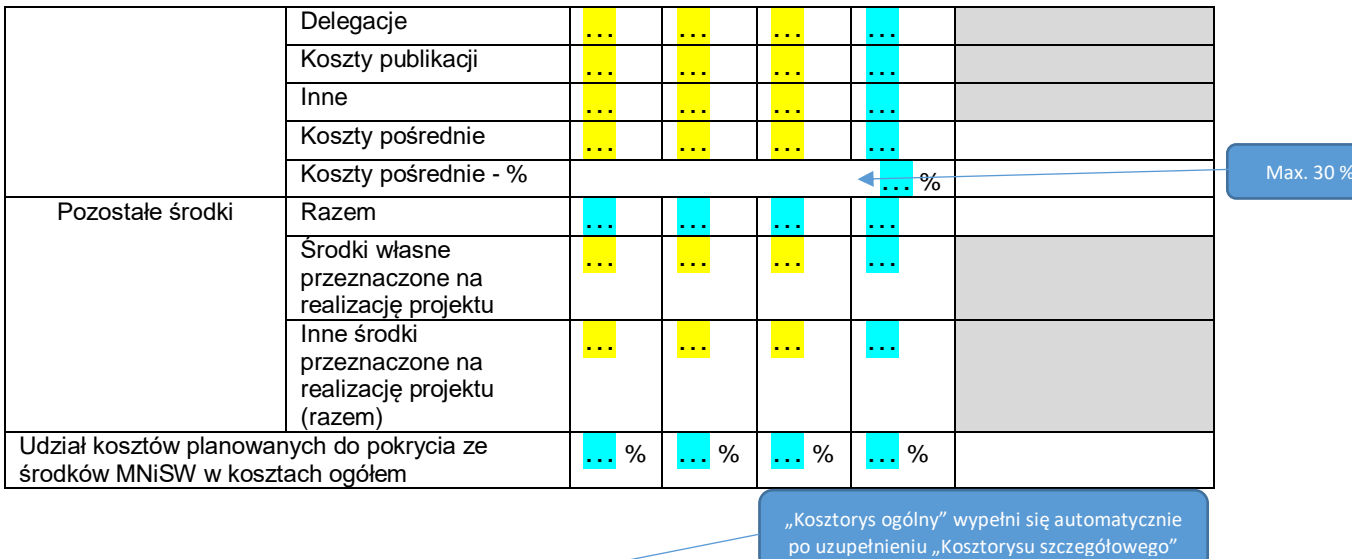

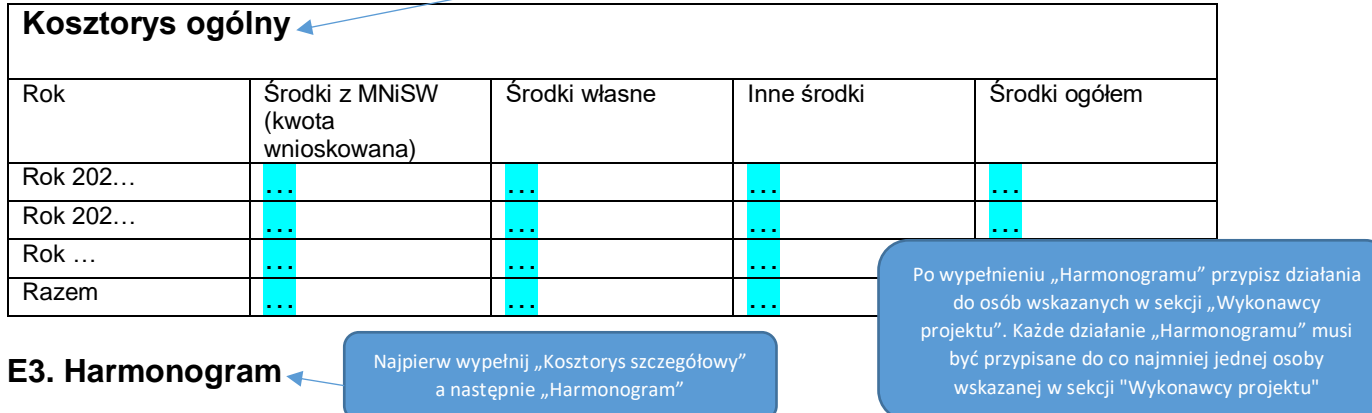

*Wniosek może być wysłany do Ministerstwa, gdy kwoty w harmonogramie są zgodne z kwotami w kosztorysie*

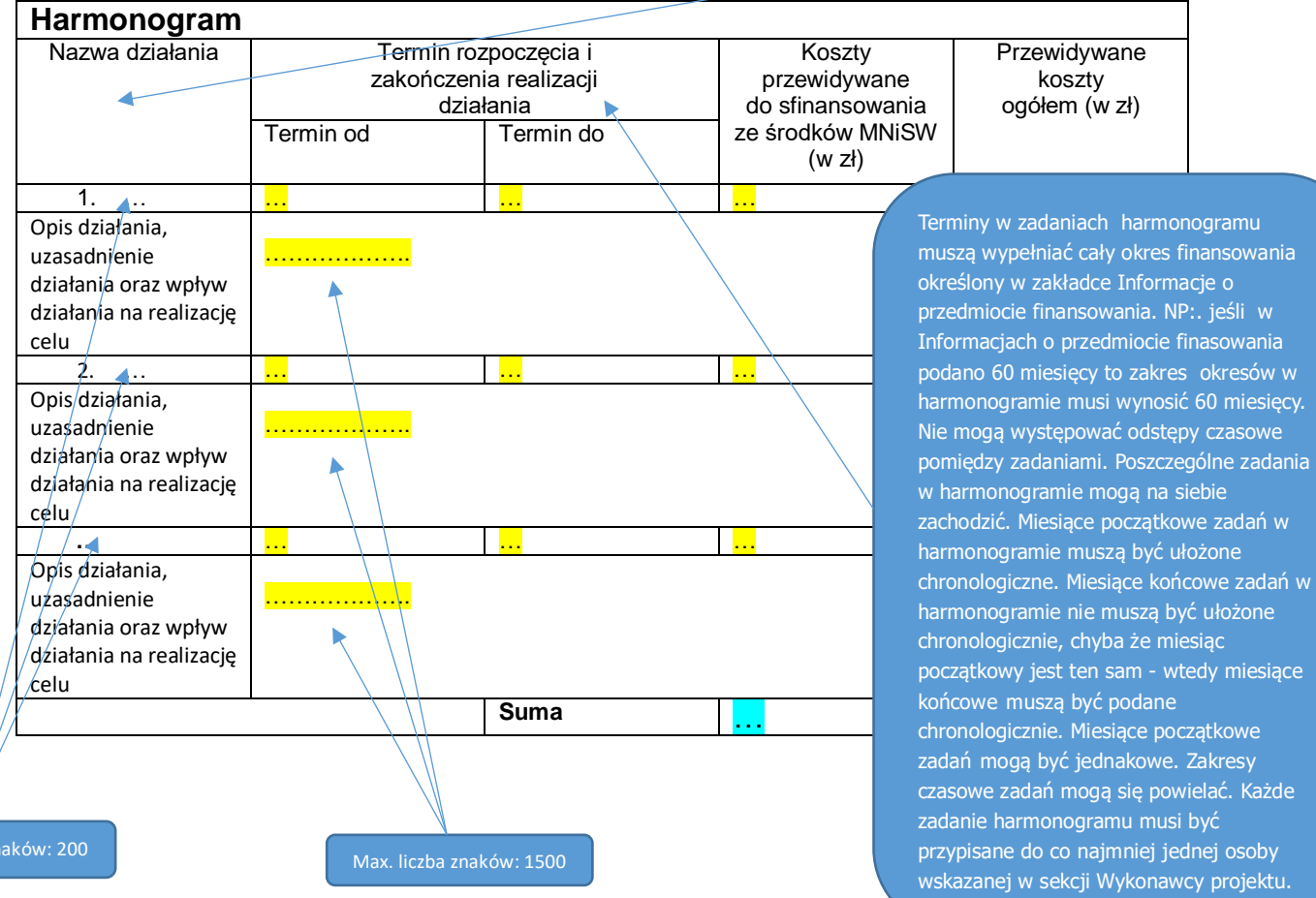

Max. liczba zn

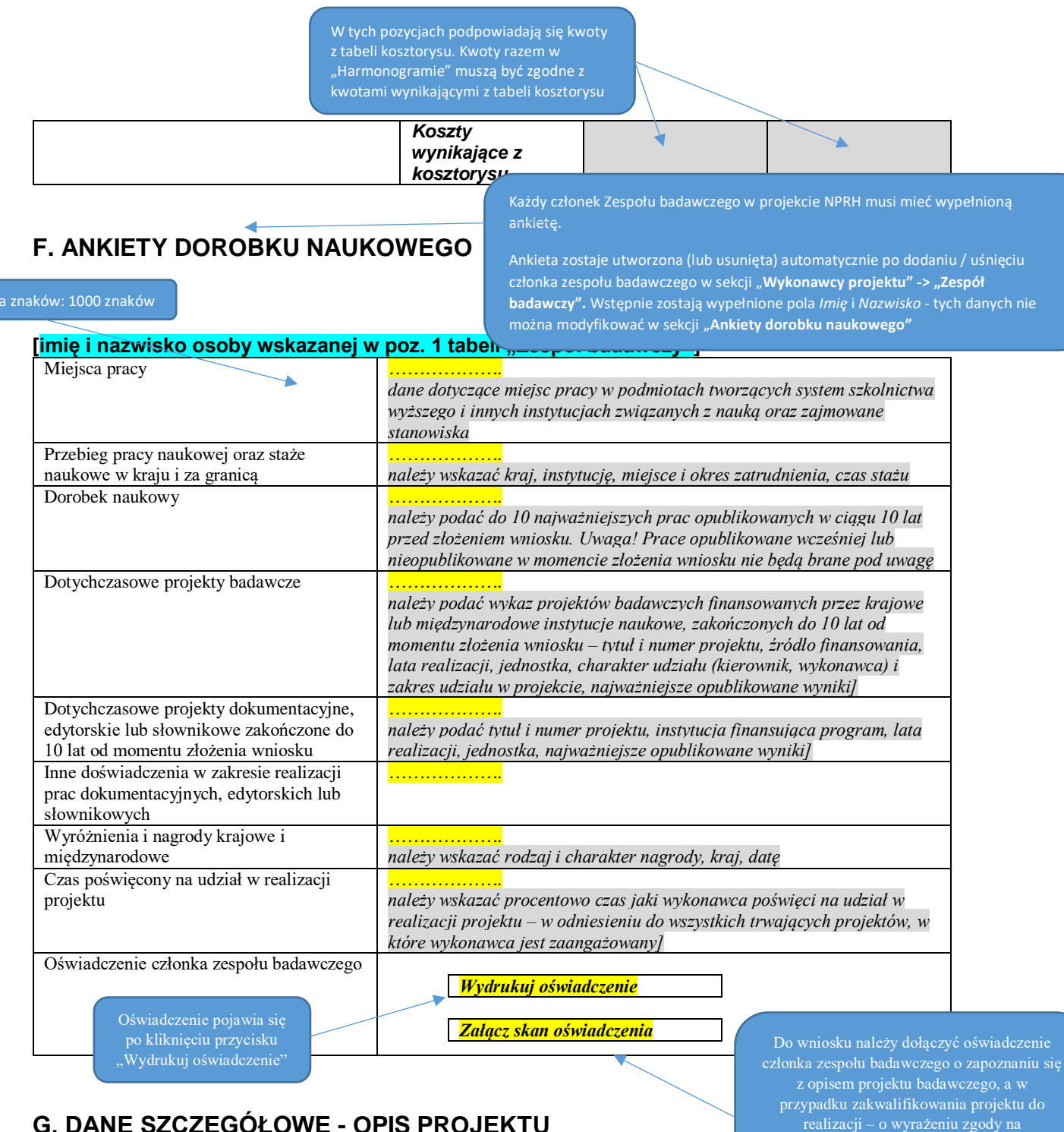

# **G. DANE SZCZEGÓŁOWE - OPIS PROJEKTU**

#### **Dane dotyczące poprzednio zgłaszanego wniosku**

Dane poprzednio zgłoszonego projektu: nazwa konkursu, nazwa instytucji organizującej konkurs, rok zgłoszenia, numer rejestracyjny wniosku, uzyskana ocena, tytuł projektu, kierownik projektu:

Dotyczy projektu poprawionego, kontynuowanego lub ciągłego

uczestnictwo w wykonaniu projektu na warunkach określonych przez Wnioskodawcę

znaków:

Max. liczk

…

...] ∡<br>...

Dotychczasowe efekty realizowanego/zrealizowanego projektu – publikacje i formy ich udostępnienia, prace doktorskie, wpływ na dyscyplinę, inne

> Dotyczy projektu kontynuowanego lub ciągłego

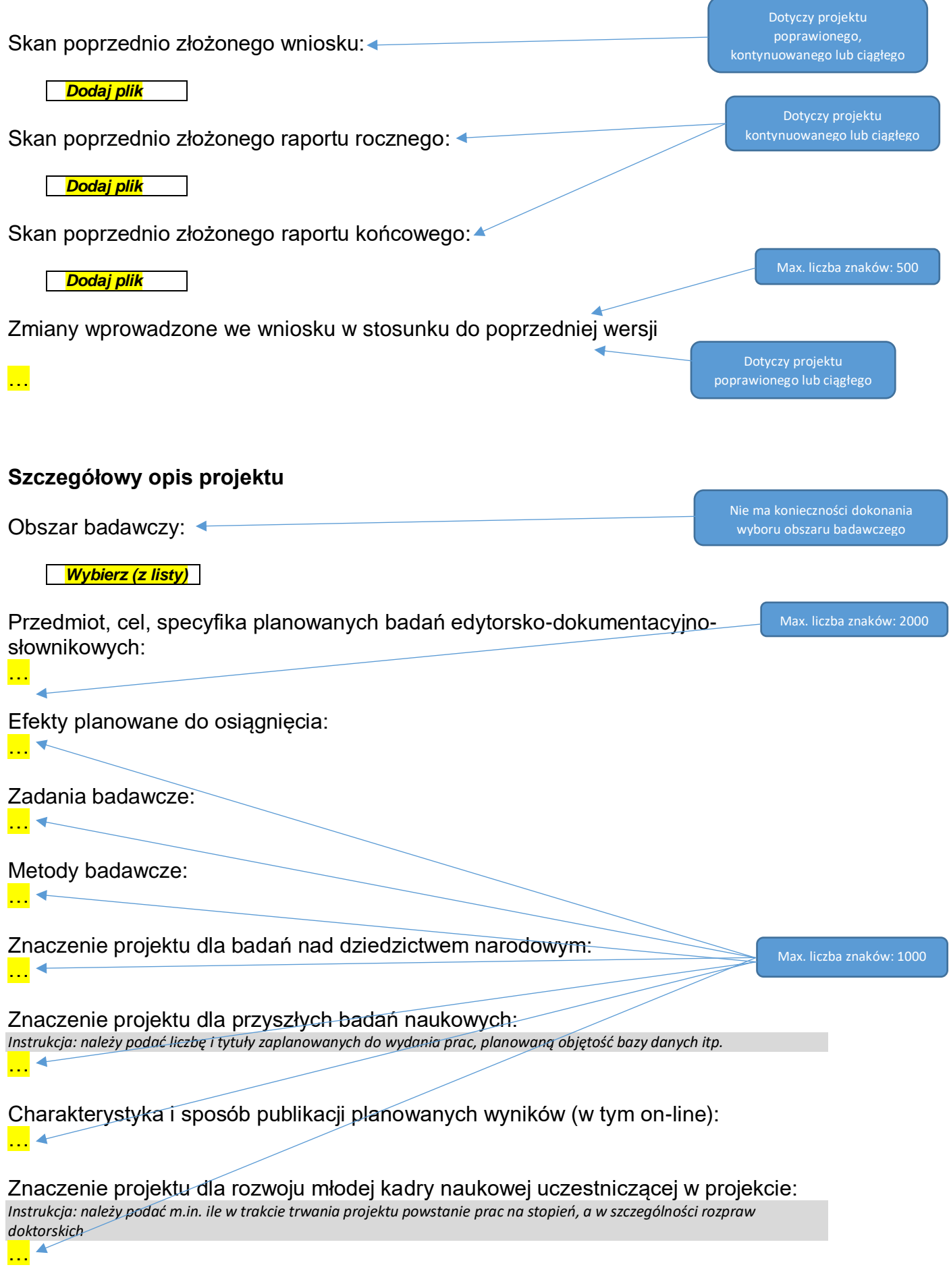

Bibliografia: *[Instrukcja: należy wskazać najważniejsze pozycje]* …

Opis zakresu digitalizacji, jej standardy, podmiot wykonujący i sposób przechowywania jej rezultatów: <u>…</u> । य–

**H. ZAŁĄCZNIKI**

**Inne ważne dokumenty:**

 *Dodaj plik*

W przypadku gdy wnioskodawcą jest *"inny podmioty prowadzący głównie działalność naukową w sposób samodzielny i ciągły będący organizacją prowadzącą badania i upowszechniającą wiedzę"* do wniosku należy dołączyć poświadczoną za zgodność z oryginałem kopię umowy, statutu albo innego przewidzianego przepisami prawa dokumentu dotyczącego ustanowienia, działalności i organizacji wnioskodawcy

## **I. OŚWIADCZENIA**

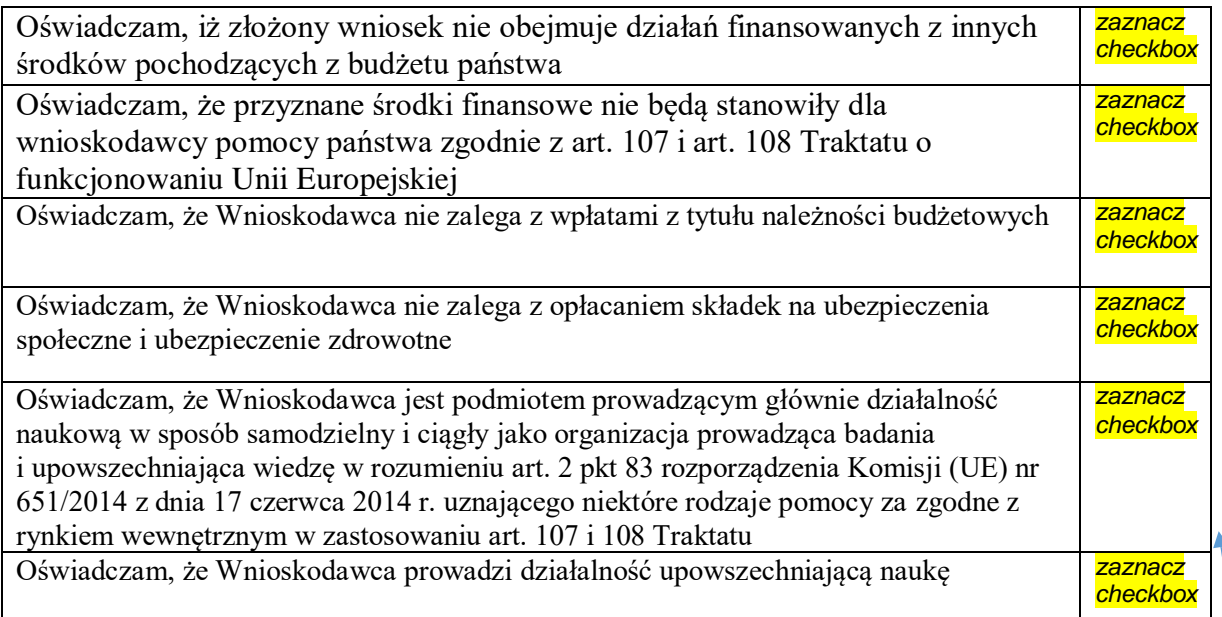

## **J. OSOBY PRZYGOTOWUJĄCE WNIOSEK**

Pojawiają się właściwe oświadczenia w zależności od rodzaju podmiotu wybranego w części A

#### 1. OSOBA UPOWAŻNIONA DO PODPISANIA WNIOSKU

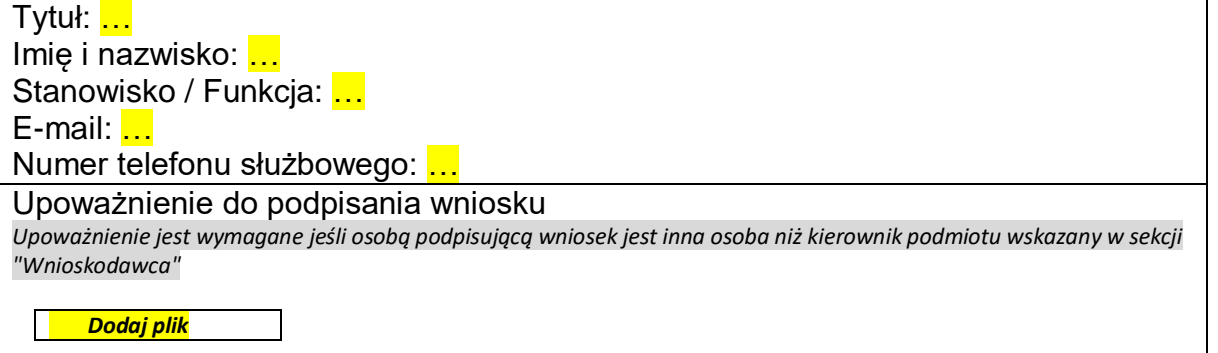

Pole widoczne gdy w sekcji finansowania" udzielono odpowiedzi TAK na pytanie "Czy wniosek zawiera komponenty digitalizacji?"

"Informacje o przedmiocie

Minimalna liczba znaków: 500; Max. liczba znaków: 1000

#### 2. REDAKTOR WNIOSKU (NA DZIEŃ WYSŁANIA WNIOSKU DO MINISTERSTWA) - OSOBA DO BEZPOŚREDNIEGO KONTAKTU

Tytuł: … Imię i nazwisko: … Stanowisko / Funkcja: ... Służbowy adres e-mail: ... Numer telefonu służbowego: …

# **ELEKTRONICZNA WYSYŁKA**

*Informacje na temat możliwych problemów z weryfikacją autentyczności podpisu:*

 $\overline{\mathbf{r}}$ 

Należy wybrać sposób podpisu i wysyłki

W objaśnieniach oraz w OSF znajduje się instrukcja wysyłki wniosku do Ministerstwa

*Instrukcja wysyłki wniosku do Ministerstwa*

Sposób wysyłki wniosku do Ministerstwa

- o Podpis cyfrowy
- o ePuap